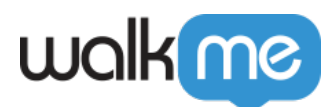

## [How To Integrate the WalkMe Mobile iOS SDK](https://support.walkme.com/knowledge-base/how-to-integrate-the-walkme-mobile-ios-sdk-using-swift-package-manager/) [using Swift Package Manager](https://support.walkme.com/knowledge-base/how-to-integrate-the-walkme-mobile-ios-sdk-using-swift-package-manager/)

## Brief Overview

The WalkMe iOS SDK is compatible with the Swift Package Manager. This article explains how to integrate the WalkMe iOS SDK with the Swift Package Manager.

## How it Works

- 1. Open your app in Xcode
- 2. Choose File → Swift Packages → Add Package Dependency

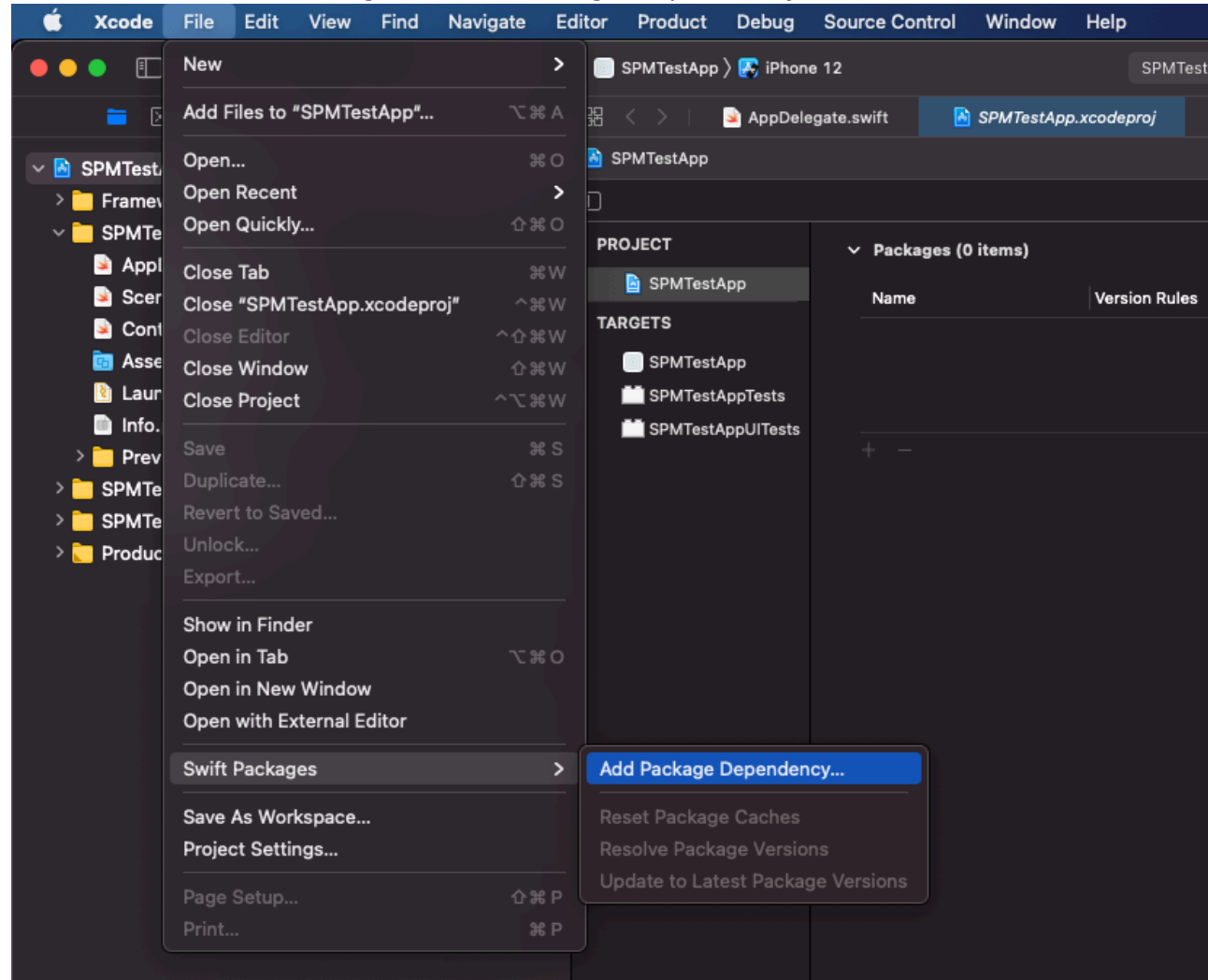

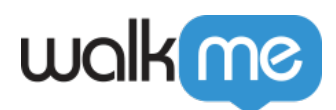

3. Enter the package repository path:<https://github.com/abbiio/iosdk><br>
Source Control Window Help

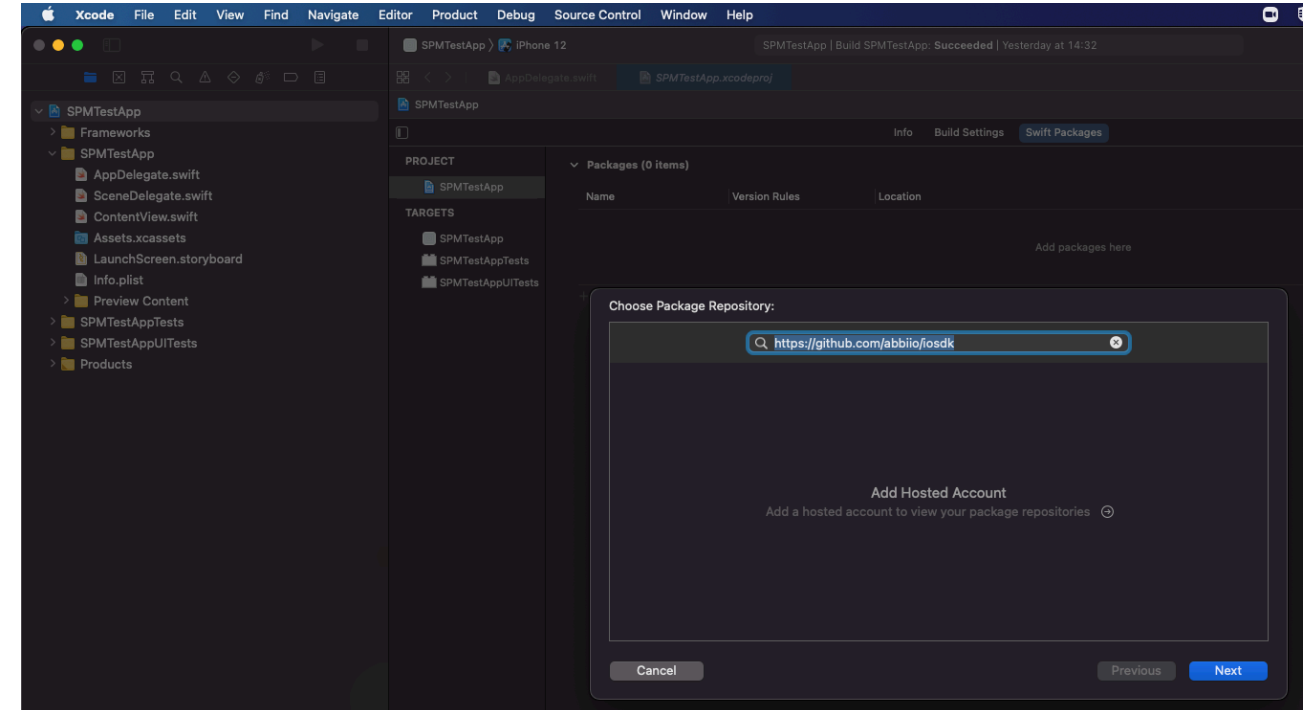

- 4. The repo will be fetched
- 5. Choose the version of the WalkMeSDK you would like to integrate (SPM is available from version 2.12.0 and up)

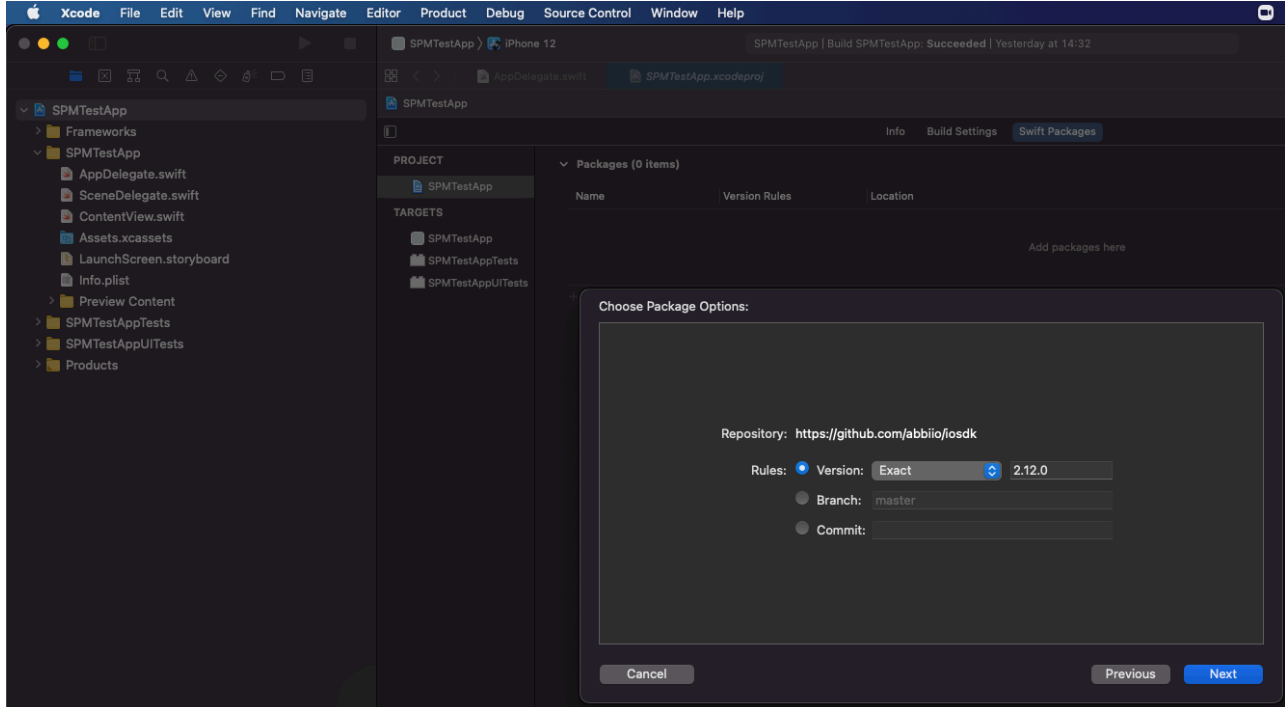

6. Make sure WalkMeSDK is checked and click Finish

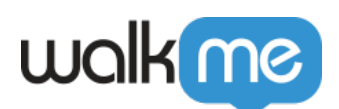

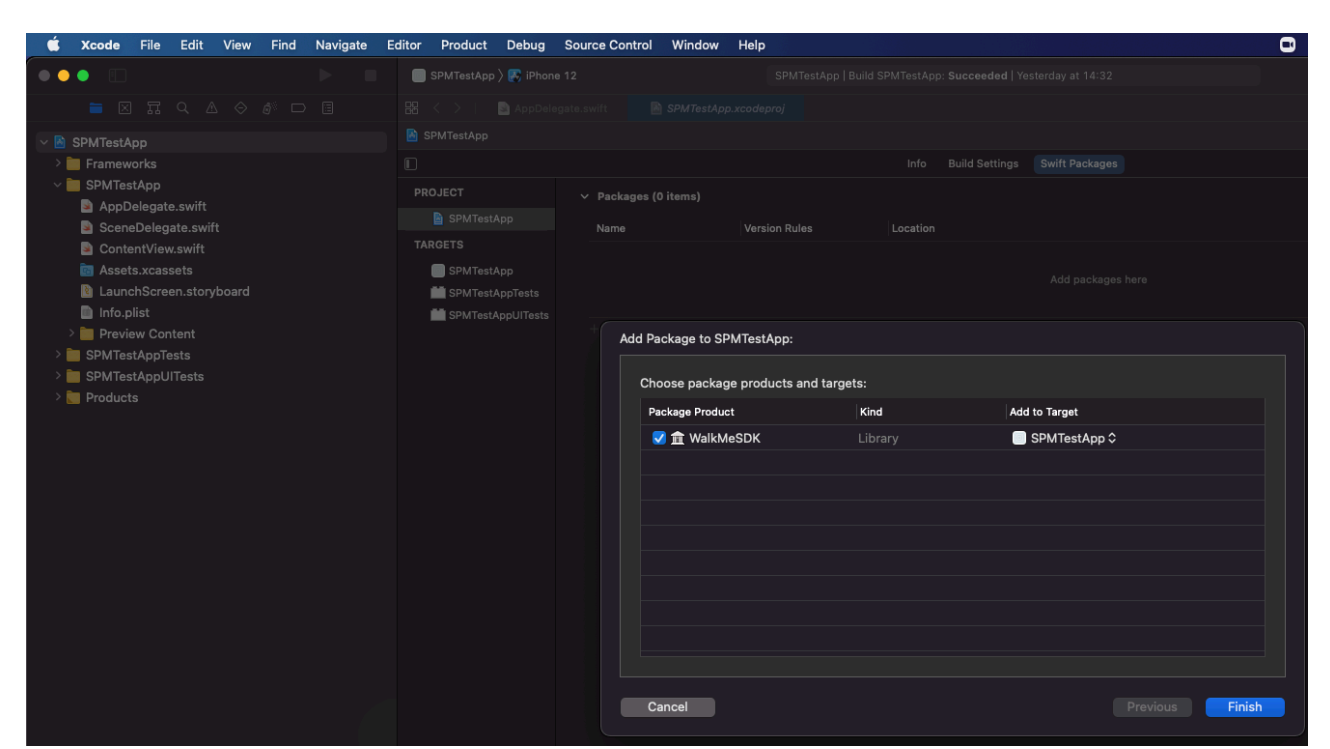

7. Package integration is complete

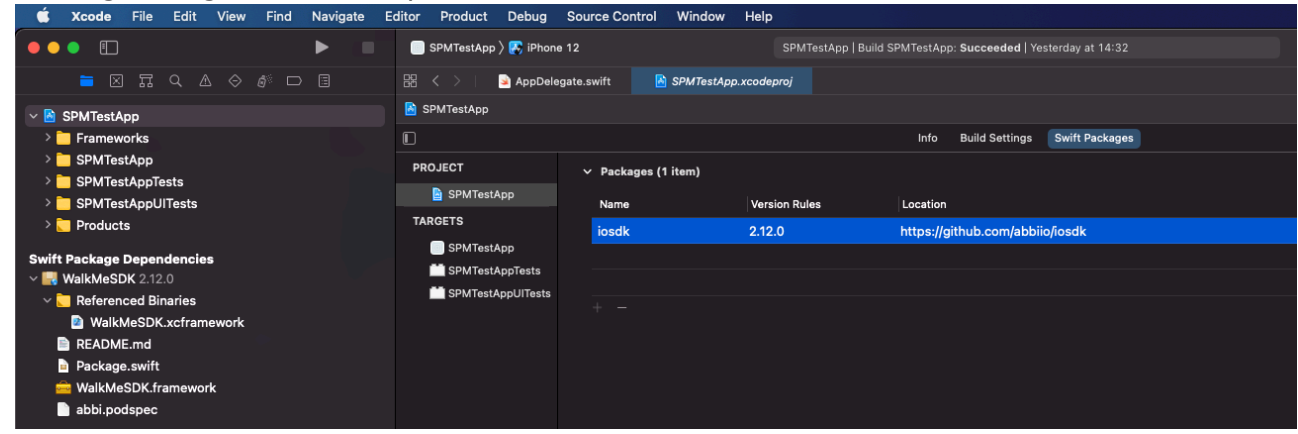

- 8. In your AppDelegate file, import WalkMeSDK ObjC: #import <WalkMeSDK/WalkMeSDK.h>Swift: Import WalkMeSDK
- 9. Start WalkMeSDKObjC: In (BOOL)application:(UIApplication \*)application didFinishLaunchingWithOptions:(NSDictionary\*)launchOptions, add the following:

```
[ABBI start:@"YOUR_APP_KEY" withSecretKey:@"YOUR_SECRET_KEY"];
```
Swift: In func application(\_ application: UIApplication, didFinishLaunchingWithOptions launchOptions: [UIApplication.LaunchOptionsKey: Any]?) -> Bool , add the following:

ABBI.start("YOUR\_APP\_KEY", withSecretKey:"YOUR\_SECRET\_KEY")

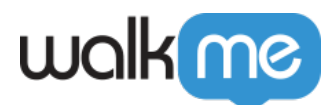

## Swift example:

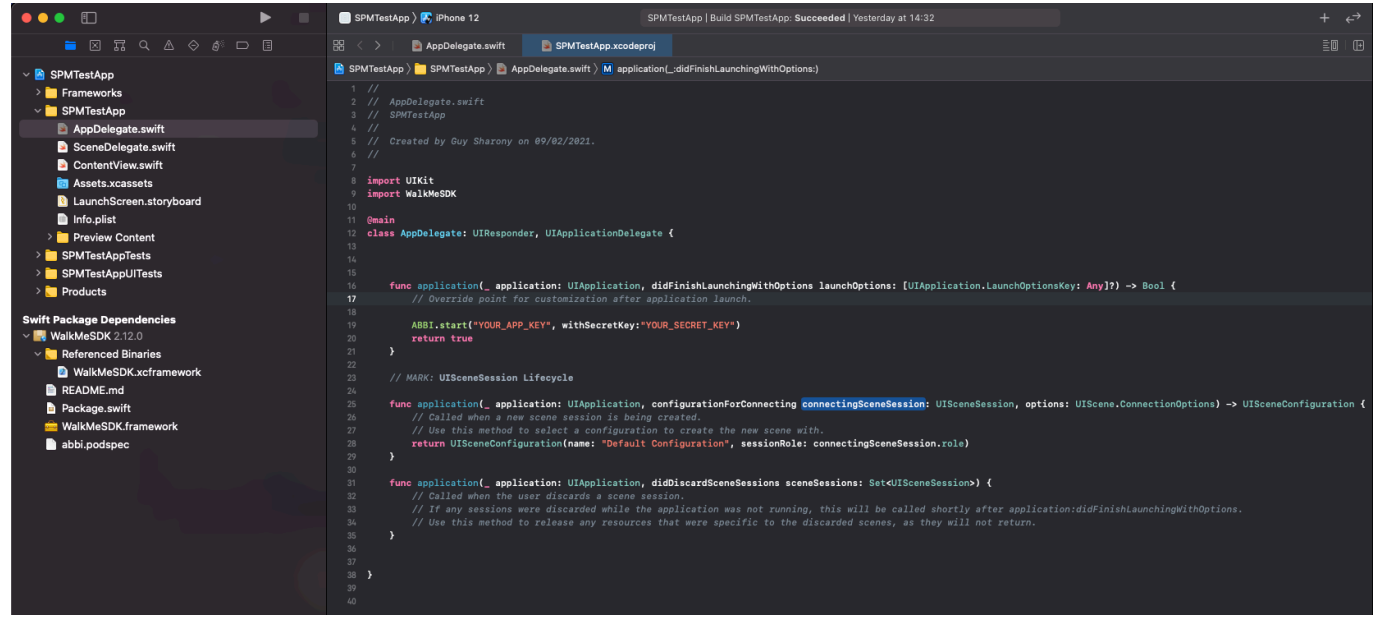